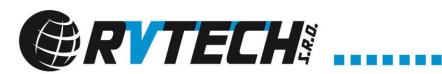

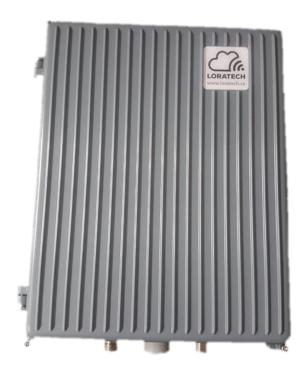

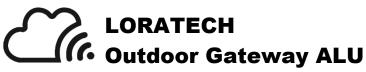

Quick Start Guide Ver. 2018-11-04-12

RVTech s. r. o. Letkov 68 326 00 Plzeň Czech Republic tel: +420 702 123 173 e-mail: info@rvtech.cz

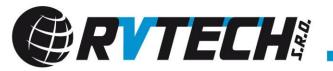

# **IMPORTANT!**

Do not the gateway power-on, without antenna connected! The LoRa radio may be damaged!

#### 1) First run

Connect the antenna to the device with koaxial cable with impedance  $50\Omega$ , connector N-female. Link the data cable (recommended cat5e FTP) with the included PoE adapter injector.

### 2) Setting up IP address

- After powering up, the Gateway tries to obtain an IP-address by using a DHCP discovery procedure.
- If the network does not support DHCP, the Gateway will use a fallback address of 192.168.1.77.
- Connect in with SSH client (e.g. PUTTY) with default login (loratech/loratech).
- By editing the file /etc/dhcpcd.conf a customized IP configuration can be setup. A customized setup may look like this:

```
# Custom static IP address for eth0.
interface eth0
static ip_address=10.0.0.100/24
static routers=10.0.0.1
static domain_name_servers=8.8.8.8
```

### 3) Setting up LoRa servers

The servers on which the data will be sent can be defined in file:

# /opt/loratech-gateway/bin/local\_conf.json

```
The file may look like this:
        "gateway_conf":
                "gateway_ID": "B827EBFFFE019AF0",
                "servers": [
                "server_address": "app.loratech.cz",
                "serv_port_up": 1700,
                "serv_port_down": 1700,
                "serv enabled": true
                },
                "server_address": "lora.plzen.eu",
                },
                "ref_latitude": 49.12356,
                "ref_longitude": 13.12345,
                "ref altitude": 125,
                "contact_email": "info@rvtech.cz",
                "description": "something"
        }
```

#### 4) Changing the password

It is advisable to change your password as soon as possible! The password change with the command: **passwd** 

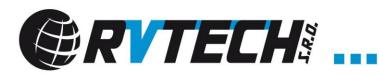

# 5) Setting up 4G connection (optional)

The configuration for GSM / LTE is in file

/etc/wvdial.conf

The file may look like this:

Username = "blank" Password = "blank"

[Dialer play]
Modem = /dev/ttyUSB1
Baud = 115200
Init1 = ATZ
Init2 = ATQ0 V1 E1 S0=0
Init3 = AT+CGDCONT=1,"IP","internet"
Stupid Mode = 1
ISDN = 0
Dial Command = ATD
Modem Type = Analog Modem
New PPPD = yes
Phone = \*99\*\*\*1#
Stupid mode = yes

The options where is important for you GSM operator settings:

Last word in Init3 command – "internet" as APN

Username and password